# বাংলাদেশ পল্লী উন্নয়ন একাডেমি কোটবাড়ী, কুমিল্লা

স্মারক নং- ৪৭.৬৩.০০০০.০৪১.১১.৪২৭.১৯/২০১৫

২৪/০৮/১৪২৮ বাং

তাবিখঃ

০৯/১২/২০২১ ইং

## নিয়োগ বিজ্ঞপ্তি

বাংলাদেশ পল্লী উন্নয়ন একাডেমি (বার্ড), কোটবাড়ী, কুমিল্লা-এর নিয়লিখিত শূন্য পদসমূহ পূরণের জন্য বাংলাদেশের প্রকৃত নাগরিকদের নিকট হতে নিয়োক্ত শর্তে অনলাইনে ( http://bard.teletalk.com.bd ওয়েবসাইটে) নির্ধারিত সময়ের মধ্যে অনলাইন (online) আবেদন আহবান করা হচ্ছে। অনলাইন (online) ব্যতীত অন্য কোন মাধ্যমে প্ৰেরিত আবেদন গ্রহণ করা হবে না।

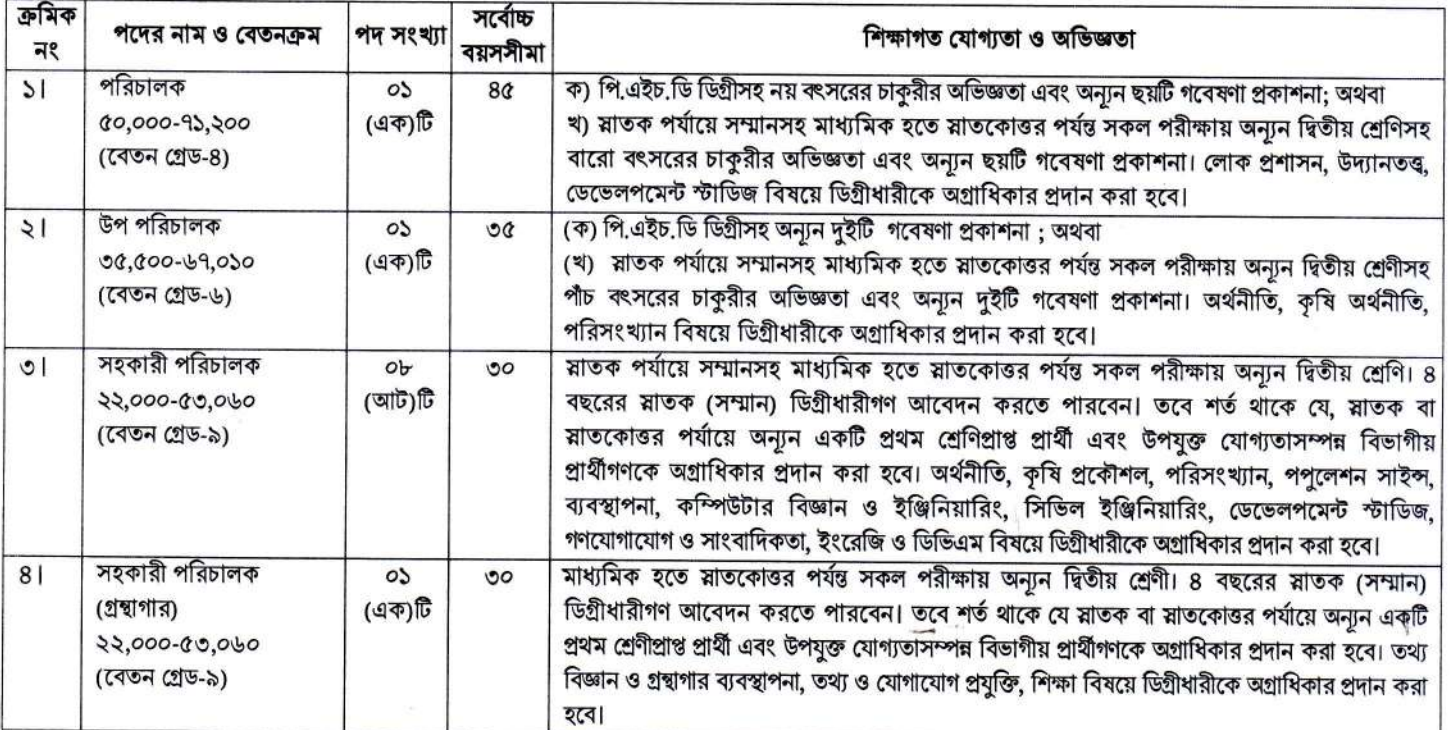

### আবেদনের শর্তাবলীঃ

 $001$ 

- আবেদন শুরুর (১৫ ডিসেম্বর ২০২১ খ্রিস্টাব্দ) তারিখে ন্যূনতম ১৮ বছর এবং জনপ্রশাসন মন্ত্রণালয়ের স্মারক নং-০৫.০০.০০০০.১৭০.১১.০১৭.২০. ১৪৩,  $0.1$ তারিখঃ ১৯/০৮/২০২১ খ্রিস্টাব্দ মোতাবেক ২৫/০৩/২০২০ খ্রিস্টাব্দ তারিখে প্রার্থীর সর্বোচ্চ বয়সসীমা:
	- ক) সকল প্রার্থীর (বীর মুক্তিযোদ্ধার পুত্র/কন্যা এবং শারীরিক প্রতিবন্ধী ব্যতীত) ক্ষেত্রে ৩০ বছর।
	- খ) বীর মুক্তিযোদ্ধা/শহীদ মুক্তিযোদ্ধাদের পুত্র/কন্যা এবং শারীরিক প্রতিবন্ধী প্রার্থীদের ক্ষেত্রে ৩২ বছর।
	- গ) বীর মুক্তিযোদ্ধা/শহীদ মুক্তিযোদ্ধাদের পুত্র/কন্যার পুত্র/কন্যাদের ক্ষেত্রে ৩০ বছর।
	- ঘ) বয়স প্রমাণের ক্ষেত্রে এফিডেভিট গ্রহণযোগ্য নয়।
	- ঙ) বিভাগীয় প্রার্থীদের ক্ষেত্রে সংশ্লিষ্ট নিয়োগ বিধিমালা অনুযায়ী বয়সসীমা শিথিলযোগ্য।
- চাকরির জন্য আবেদন আগামী ১৫ ডিসেম্বর ২০২১ তারিখ সকাল ১০:০০ টা হতে ১৪ জানুয়ারি ২০২২ তারিখ বিকাল ৫:০০ টা পর্যন্ত অনলাইনে দাখিল করা  $021$ যাবে। সরাসরি/ডাকযোগে কোন দরখান্ত গ্রহণ করা হবে না। সরাসরি বা ডাকযোগে প্রেরিত সকল দরখান্ত বাতিল মর্মে গণ্য হবে।
	- লিখিত পরীক্ষায় উত্তীর্ণ প্রার্থীদের মৌখিক পরীক্ষার সময় নিম্নোক্ত কাগজপত্রাদি প্রদর্শন করতে হবে:
		- ক. মুক্তিযোদ্ধা, আনসার, ভিডিপি, এতিম, প্রতিবন্ধী, উপজাতি প্রভৃতি কোটার সপক্ষে অবশ্যই উপযক্ত প্রমাণপত্র।
		- খ. সদ্য তোলা ০৪ (চার) কপি সত্যায়িত পাসপোর্ট আকারের ছবি, শিক্ষাগত যোগ্যতা ও অভিজ্ঞতা সম্পর্কিত সকল প্রকার সনদপত্রের ফটোকপি, জন্মনিবন্ধন সনদপত্র, নাগরিকত্ব সনদপত্র এবং জাতীয় পরিচয় পত্রের সত্যায়িত ফটোকপি দাখিল করতে হবে।
		- গ, সকল সরকারি, আধা সরকারি ও স্বায়ত্তশাসিত প্রতিষ্ঠানে চাকুরীরত প্রার্থীদের অবশ্যই যথাযথ কর্তৃপক্ষের অনাপত্তি পত্র সঙ্গে আনতে হবে।
		- ঘ, অসত্য/ব্রুটিপূর্ণ/অসম্পূর্ণ আবেদনপত্র কোন কারণ দর্শানো ব্যতিরেকে বাতিল বলে গণ্য করা হবে। প্রার্থী কর্তৃক প্রদত্ত কোন তথ্য, নিয়োগ কার্যক্রমের যে কোন পর্যায়ে বা নিয়োগদানের পরেও অসত্য/ভুয়া/ব্রুটিপূর্ণ প্রমাণিত হলে আবেদনপত্র নির্বাচন বা নিয়োগ সরাসরি বাতিল করা হবে।
		- ঙ. মুক্তিযোদ্ধা কোটায় আবেদনকারী (বীর মুক্তিযোদ্ধা ও শহীদ বীর মুক্তিযোদ্ধার পুত্র-কন্যা এবং বীর মুক্তিযোদ্ধার শুর-বিদ্যোদ্ধার পুত্র-কন্যাগণের পুত্র-কন্যা) প্রার্থীদের ক্ষেত্রে সরকারের সর্বশেষ নীতিমালা অনুযায়ী মুক্তিযোদ্ধা বিষয়ক মন্ত্রণালয় কর্তৃক প্রদত্ত মুক্তিযোদ্ধা সনদপত্র:
		- চ. আবেদনকারী বীর মুক্তিযোদ্ধা ও শহীদ বীর মুক্তিযোদ্ধার পুত্র-কন্যা এবং বীর মুক্তিযোদ্ধা/শহীদ বীর মুক্তিযোদ্ধার পুত্র-কন্যাগণের পুত্র-কন্যা হলে আবেদনের সাথে সম্পর্ক উল্লেখপূর্বক ১ম শ্রেণির গেজেটেড কর্মকর্তা অথবা সংশ্লিষ্ট ইউনিয়ন পরিষদের চেয়ারম্যান বা পৌরসভার মেয়র কর্তৃক প্রদত্ত প্রত্যয়নপত্র এবং;
	- ছ. অন্যান্য কোটা যেমন প্রতিবন্ধী কোটায় প্রার্থীদের ক্ষেত্রে যথাযথ কর্তৃপক্ষ কর্তৃক প্রদত্ত প্রত্যয়ন/সনদপত্র।
- পরীক্ষায় অংশগ্রহণের জন্য আবেদকারীকে কোনো প্রকার টিএ/ডিএ প্রদান করা হবে না। 081
- $001$ আবেদনপত্র গ্রহণ ও বাতিল করার ক্ষেত্রে কর্তৃপক্ষের সিদ্ধান্তই চূড়ান্ত বলে গণ্য হবে।
- নিয়োগকারী কর্তৃপক্ষ বিজ্ঞপ্তিতে উল্লিখিত পদের সংখ্যা হ্রাস/বৃদ্ধি, বিজ্ঞপ্তিতে বর্ণিত কোনো শর্ত বা অনুচ্ছেদ সংশোধন/পরিবর্তন/পরিমার্জন বা বিজ্ঞপ্তি  $041$ বাতিল করার অধিকার সংরক্ষণ করেন।
- বিজ্ঞপ্তির ১ ও ২ নং প্রার্থীর গবেষণা প্রকাশনার স্কোর হবে: পুস্তকের ক্ষেত্রে একক লেখক হলে ২ (দুই) এবং একাধিক লেখক হলে ১ (এক), গবেষণা নিবন্ধ 091 এর ক্ষেত্রে একক লেখক হলে ০১ এবং একাধিক লেখক হলে ০.৫। এভাবে প্রকাশিত গবেষণার স্কোর গণনা করা হবে। পরিচালকের ক্ষেত্রে গবেষণার স্কোর হতে হবে ৬ (ছয়) এবং উপ পরিচালকের ক্ষেত্রে স্কোর হতে হবে ২ (দই)।

### অনলাইনে আবেদনপত্র পরণ সংক্রান্ত নিয়মাবলী ও করণীয়:

- পরীক্ষায় অংশগ্রহণে ইচ্ছুক ব্যক্তি http://bard.teletalk.com.bd এই ওয়েবসাইটে আবেদনপত্র পূরণ করতে পারবেন। আবেদনের সময়সীমা নিম্নরূপ: ক
	- i. Online-এ আবেদনপত্র পরণ ও পরীক্ষার ফি জমাদান শব্রর তারিখ ও সময়: ১৫ ডিসেম্বর ২০২১ খ্রিঃ, সকাল-১০:০০টা।

ii. Online-এ আবেদনপত্র জমাদানের শেষ তারিখ ও সময়: ১৪ জানয়ারি ১০১১ খ্রিঃ, বিকাল-০৫:০০ টা।

উক্ত সময়সীমার মধ্যে User ID প্রাপ্ত প্রার্থীগণ Online-এ আবেদনপত্র Submit এর সময় থেকে পরবর্তী ৭২ (বাহাত্তর) ঘন্টার মধ্যে এসএমএস-এ পরীক্ষার ফি জমা দিতে পারবেন।

- Online আবেদনপত্রে প্রার্থী তার রজিন ছবি (দৈর্ঘ্য ৩০০xপ্রস্থ ৩০০ pixel) এবং স্বাক্ষর (দৈর্ঘ্য ৩০০xপ্রস্থ ৮০ pixel) স্ক্যান করে নির্ধারিত স্থানে খ.  $U$ pload করবেন। ছবির সাইজ সর্বোচ্চ ১০০ KB ও স্বাক্ষরের সাইজ সর্বোচ্চ ৬০ KB হতে হবে।
- Online আবেদনপত্রে পরণকত তথ্যই যেহেতু পরবর্তী সকল কার্যক্রমে ব্যবহৃত হবে, সেহেতু Online-এ আবেদনপত্র Submit করার পূর্বেই পূরণকৃত গ. সকল তথ্যের সঠিকতা সম্পর্কে প্রার্থী নিজে শতভাগ নিশ্চিত হবেন।
- প্রার্থী Online-এ পরণকত আবেদনপত্রের একটি রজিান প্রিন্ট কপি পরীক্ষা সংক্রান্ত যে কোন প্রয়োজনে সহায়ক হিসেবে সংরক্ষণ করবেন এবং ঘ. মৌখিক/ব্যবহারিক পরীক্ষার সময় এক কপি জমা দিবেন।
- ${\rm SMS}$  প্রেরণের নিয়মাবলী ও পরীক্ষার ফি প্রদান: G.

Online-এ আবেদনপত্র (Application Form) যথাযথভাবে পূরণ করে নির্দেশনা মতে ছবি এবং স্বাক্ষর upload করে আবেদনপত্র Submit করা সম্পন্ন হলে কম্পিউটারে ছবিসহ Application Preview দেখা যাবে। আবেদনপত্র Submit করা সম্পন্ন প্রার্থী একটি User ID. ছবি এবং স্বাক্ষরযুক্ত একটি Applicant's copy পাবেন। আবেদন ফি জমাদানের পূর্বে প্রার্থী অবশ্যই উক্ত Applicant's copy তে তার সাম্প্রতিক তোলা রঙিন ছবি, নির্ভুল তথ্য, ও স্বাক্ষর সংযুক্ত থাকা ও এর সঠিকতার বিষয়টি নিশ্চিত করে PDF copy ডাউনলোড ও রঙিন প্রিন্ট করে সংরক্ষণ করবেন। উক্ত Applicant's copy প্রার্থী রশ্বিন প্রিন্ট অথবা download করে সংরক্ষণ করবেন। Applicant's কপিতে একটি User ID নম্বর দেয়া থাকবে এবং User ID নম্বর ব্যবহার করে প্রার্থী নিম্নোক্ত পদ্ধতিতে যে কোন Teletalk prepaid mobile নম্বরের মাধ্যমে ০২ (দুই)টি SMS করে পরীক্ষার ফি-বাবদ ২০০/- (দইশত) টাকা এবং অনলাইন ফি বা Teletalk এর সার্ভিস চার্জ বাবদ ২৪/- (চব্বিশ) টাকা অফেরতযোগ্য মোট ২২৪/-(দইশত চব্বিশ) টাকা পরবর্তী ৭২ (বাহাত্তর) ঘন্টার মধ্যে জমা দিবেন। বিশেষভাবে উল্লেখ্য, Online-এ আবেদনপত্রের সকল অংশ পরণ করে Submit করা হলেও পরীক্ষার ফি জমা না দেয়া পর্যন্ত Online আবেদনপত্র কোন অবস্থাতেই গৃহীত হবে না।

প্রথম SMS: BARD<space>User ID লিখে Send করতে হবে 16222 নম্বরে।

### **Example: BARD ABCDEF**

Reply: Applicant's Name, Tk-224 will be charged as application fee. Your PIN is 12345678. To pay fee Type BARD<space>Yes<space>PIN and send to 16222.

দ্বিতীয় SMS: BARD<space>Yes<space>PIN লিখে Send করতে হবে 16222 নম্বরে।

#### Example: BARD YES 12345678

Reply: Congratulations Applicant's Name, payment completed successfully for BARD Application for post Name User ID is (ABCDEF) and Password (xxxxxxxx).

- প্রবেশপত্র প্রাপ্তির বিষয়টি http://bard.teletalk.com.bd ওয়েবসাইটে এবং প্রার্থীর মোবাইল ফোনে SMS এর মাধ্যমে (শুধুমাত্র যোগ্য  $\overline{b}$ প্রার্থীদেরকে) যথাসময়ে জানানো হবে। Online আবেদনপত্রে প্রার্থীর প্রদত্ত মোবাইল ফোনে পরীক্ষা সংক্রান্ত যাবতীয় যোগাযোগ সম্পন্ন করা হবে বিধায়, উক্ত নম্বরটি সার্বক্ষণিক সচল রাখা, SMS পড়া এবং প্রাপ্ত নির্দেশনা তাৎক্ষণিকভাবে অনুসরণ করা বাঞ্চনীয়।
- SMS-এ প্রেরিত User ID এবং Password ব্যবহার করে পরবর্তীতে রোল নম্বর, পদের নাম, ছবি, পরীক্ষার তারিখ, সময় ও স্থান/কেন্দ্রের নাম ছ ইত্যাদি তথ্য সংবলিত প্ৰবেশপত্ৰ প্ৰাৰ্থী Download পৰ্বক রজিন Print করে নিবেন। প্ৰাৰ্থী এই প্ৰবেশপত্ৰটি লিখিত পরীক্ষায় অংশগ্ৰহণের সময়ে এবং উত্তীর্ণ হলে মৌখিক পরীক্ষার সময়ে অবশ্যই প্রদর্শন করবেন।
- শধ টেলিটক প্রি-পেইড মোবাইল ফোন হতে প্রার্থীগণ নিম্নবর্ণিত SMS পদ্ধতি অনুসরণ করে নিজ Hoser ID এবং Password পুনরুদ্ধার করতে পারবেন। জ. i. User ID জানা থাকলে: BARD<space>Help<space>User<space>User ID & Send to 16222 নম্বরে। Example: BARD Help User ABCDEF & send to 16222

ii. PIN Number जांना थांकरन: BARD<space>Help<space>PIN<space>PIN No & Send to 16222 नघरत। Example: BARD Help PIN 12345678 & send to 16222.

- অনলাইনে আবেদন এবং টাকা জমার কাজটি প্রার্থী নিজে করবেন। এক্ষেত্রে অন্য কোন মাধ্যম থেকে উক্ত কাজটি সম্পন্ন করে প্রার্থী প্রতারিত হলে ৰা কৰ্তপক্ষ দায়ী থাকবে না।
- বিজ্ঞপ্তিটি পত্ৰিকা ছাড়াও http://bard.gov.bd/ ওয়েবসাইটে এবং http://.bard.teletalk.com.bd অথবা ঞ.  $OR$   $Code$  ক্ষান এর মাধ্যমে বাংলাদেশের একমাত্র রাষ্ট্রীয় মোবাইল অপারেটর টেলিটকের জবপোর্টাল https://alljobs.teletalk.com.bd ওয়েবসাইটে সরাসরি প্রবেশ করেও বিজ্ঞপ্তিটি পাওয়া যাবে। বিজ্ঞাপনে উল্লিখিত পদ/পদসমূহের চুড়ান্ত সুপারিশ প্রণয়নের ক্ষেত্রে সরকারের সর্বশেষ কোটানীতি অনুসরণ করা হবে।

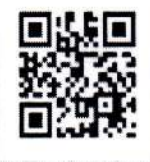

Online এ আবেদন করতে কোন সমস্যা হলে যে কোন টেলিটক মোবাইল থেকে ১২১ এ কল করন অথবা ট. vas.quary@teletalk.com.bd वा diradmin@bard.gov.bd এই ই-সেইলে যোগাযোগ করা যাবে। (Mail

এর Subject-এ Organization Name: BARD, Post Name........, Applicant's User ID ও contact number অবশ্যই উল্লেখ করতে হবে)।

 $202$ মিলন কান্তি ভটাচাৰ্য্য)

পরিচালক (প্রশাসন) বার্ড, কোটবাড়ী, কমিল্লা Denne